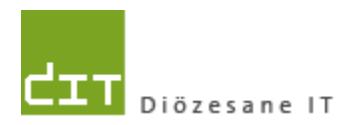

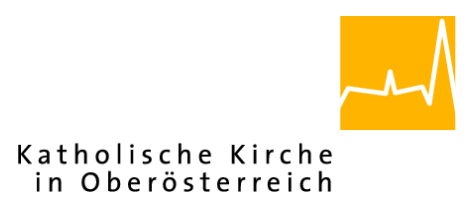

# **Pfarrverwaltung (Pfarrpaket) Änderungen Modul Friedhof**

# **Programm-Version: 3.14.0**

**Dokument-Version: 3.11.2015**

**Diözese Linz Diözesane IT Pfarrverwaltung Kapuzinerstraße 47 4020 Linz** DVR: 0029874(118)

**Linz, am 3.11.2015**

**Autor: Ernst A.N. Raidl**

# **Inhaltsverzeichnis**

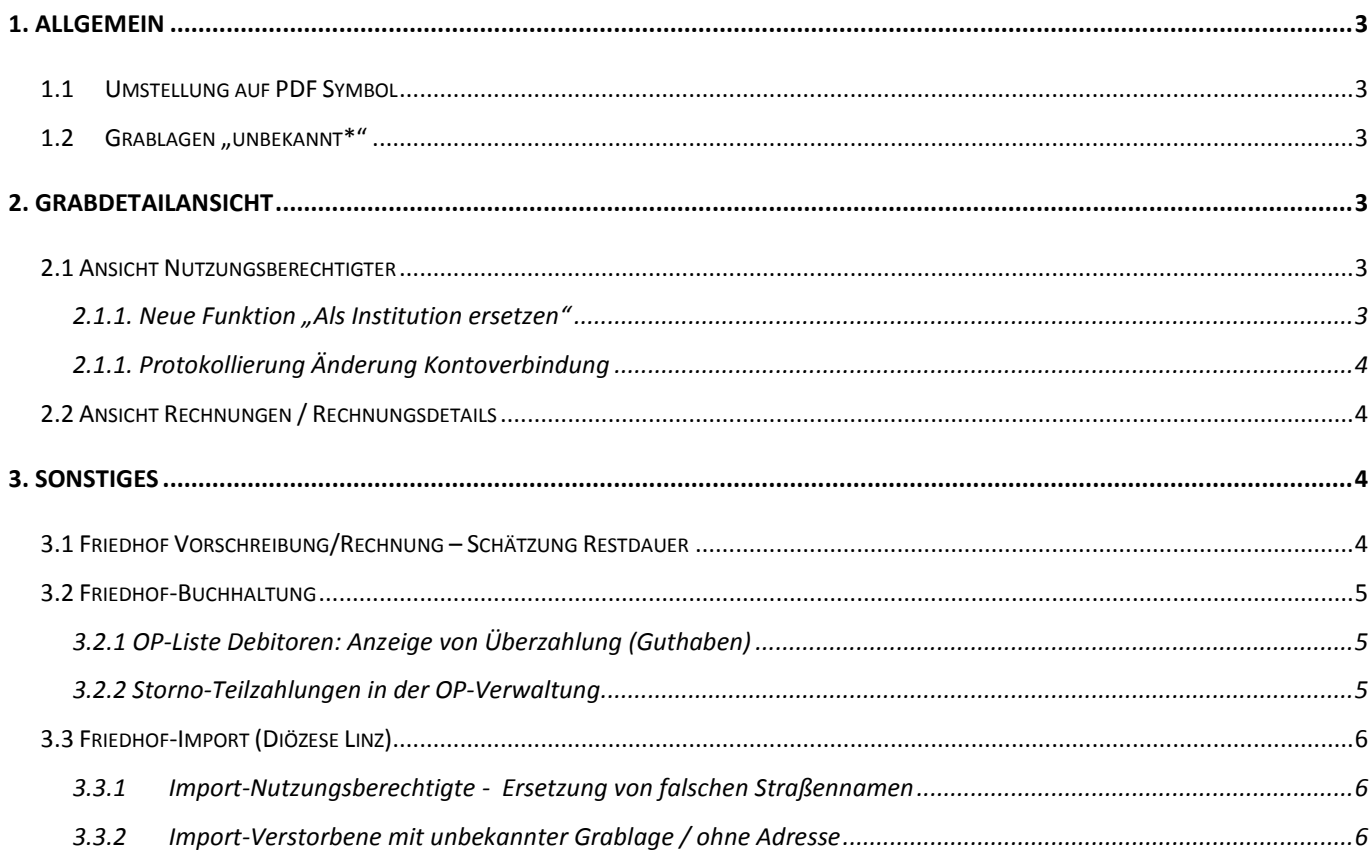

# <span id="page-2-0"></span>**1. Allgemein**

## <span id="page-2-1"></span>**1.1 Umstellung auf PDF Symbol**

die Buttons zu folgenden Prozessen wurden auf das PDF-Symbol umgestellt:

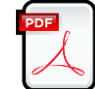

- Grabkarte erstellen (in Grabdetailansicht, Auswertungen und Statistik)
- verbuchte Rechnung anzeigen (in Grabdetailansicht, Rechnung anzeigen)
- Bericht (zu Auswertung) erstellen (in Auswertungen und Statistik)

#### <span id="page-2-2"></span>**1.2 Grablagen "unbekannt\*"**

Auf Grablagen, deren Langbezeichnung mit "unbekannt" beginnen, z.B. "Unbekannt", "unbekannt1" ..., können nunmehr beliebig viele

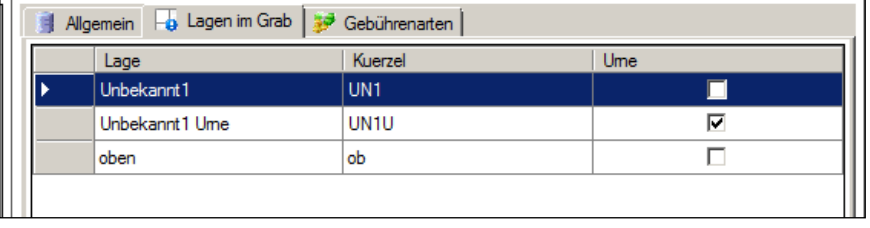

Verstorbene gelegt werden. Für diese Grablagen entfällt die Prüfung der Liegezeit und diese Grablagen sind per Definition somit immer frei. Über die Anlage und Verwendung solcher Grablagen entscheidet jede Pfarre selbst.

# <span id="page-2-3"></span>**2. Grabdetailansicht**

## <span id="page-2-4"></span>**2.1 Ansicht Nutzungsberechtigter**

#### <span id="page-2-5"></span>**2.1.1. Neue Funktion "***Als Institution ersetzen***"**

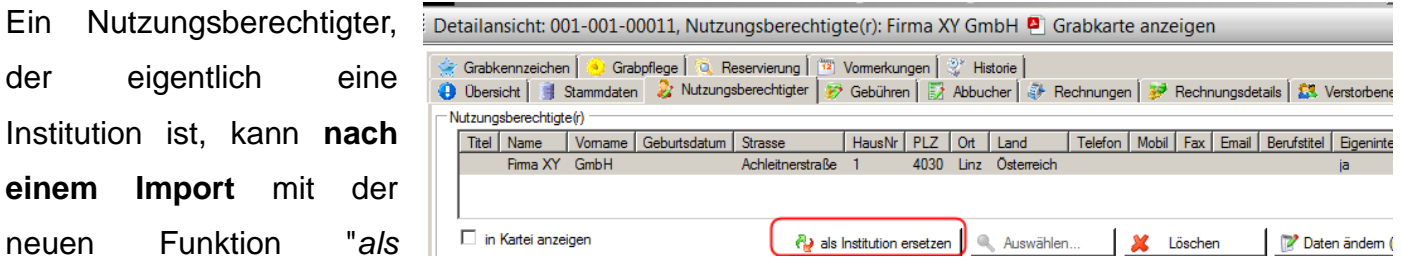

*Institution ersetzen*" in eine neue Institution mit gleicher Adresse und gleichen Kontaktdaten umgewandelt werden. Die Umwandlung gilt für **alle Gräber** des Nutzungsberechtigten.

**Wichtig**: Der Button ist nur sichtbar, sofern die Daten vom alten Friedhofsprogramm importiert wurden und es sich um eine Eigeninteresse-Person handelt.

#### <span id="page-3-0"></span>**2.1.1. Protokollierung Änderung Kontoverbindung**

eine Änderung der Kontoverbindung (zur Buchhaltung) wird im Grabprotokoll protokolliert:

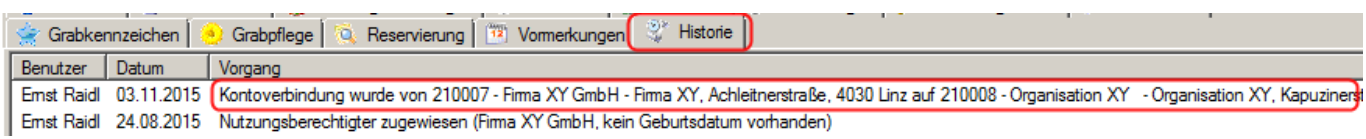

### <span id="page-3-1"></span>**2.2 Ansicht Rechnungen / Rechnungsdetails**

Von den Reitern "*Rechnungen*" und "*Rechnungsdetails*" aus können mittels neuem Button Rechnungen dann direkt angeschaut werden, sofern die Rechnung mit Rechnung anzeigen diesem Friedhofsprogramm erstellt und nicht importiert wurde.

# <span id="page-3-2"></span>**3. Sonstiges**

## <span id="page-3-3"></span>**3.1 Friedhof Vorschreibung/Rechnung – Schätzung Restdauer**

Bei der Vorschreibung wurde ein Fehler bezüglich der Schätzung der Restdauer behoben.

Beispiel:

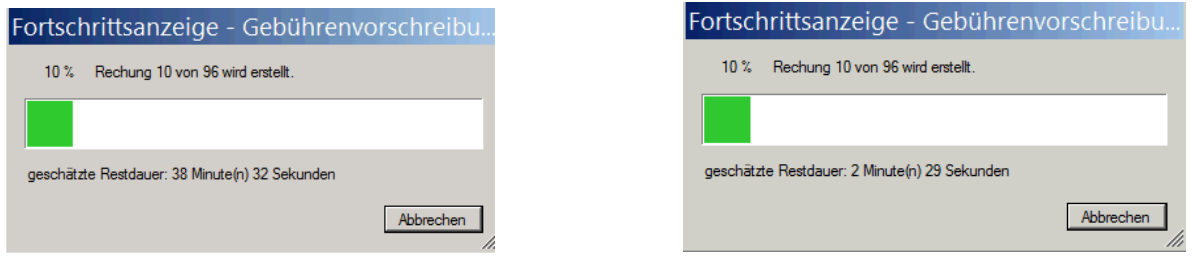

Falsche Schätzung aus aus einer Einer aus einer einer Freihige Schätzung

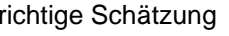

Weiters wurde ein Fehler bei der Anrede (für weibliche Nutzungsberechtigte) behoben.

### <span id="page-4-0"></span>**3.2 Friedhof-Buchhaltung**

#### <span id="page-4-1"></span>**3.2.1 OP-Liste Debitoren: Anzeige von Überzahlung (Guthaben)**

In der OP-Liste Debitoren werden Überzahlungen (Guthaben) ohne Bezug zu einem Offenen Posten angezeigt.

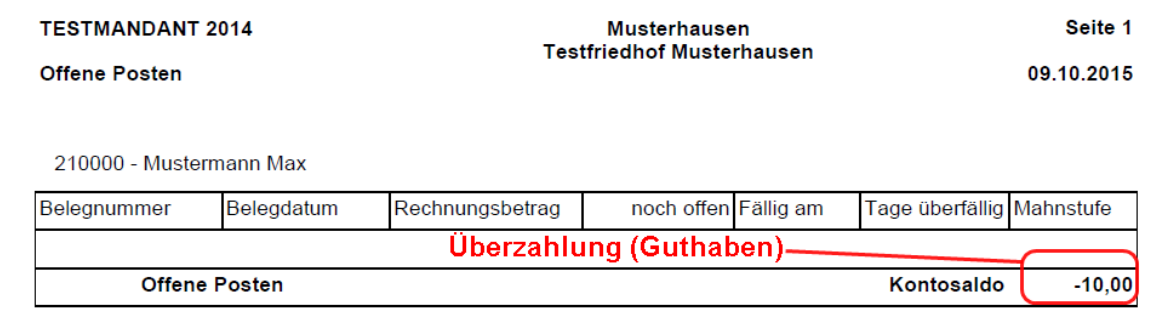

#### <span id="page-4-2"></span>**3.2.2 Storno-Teilzahlungen in der OP-Verwaltung**

Teilzahlungen, die einen Rechnungsbetrag teilweise oder ganz aufheben (stornieren), können als Zahlung hereingeladen werden und dem offenen Posten zugeordnet werden

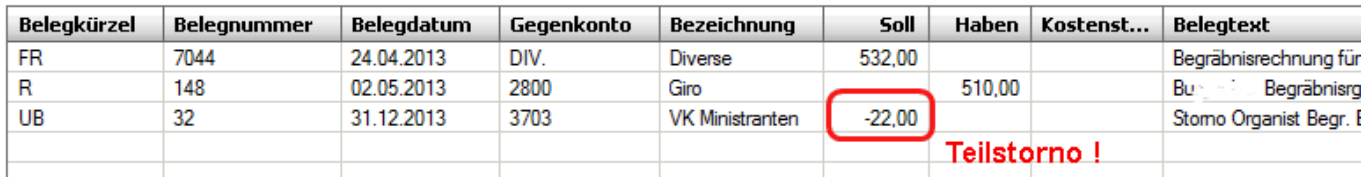

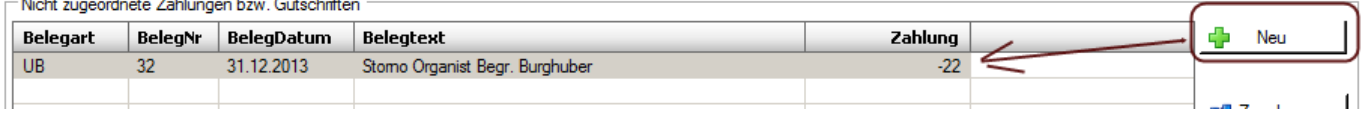

Liuri

**College** 

## <span id="page-5-0"></span>**3.3 Friedhof-Import (Diözese Linz)**

#### <span id="page-5-1"></span>**3.3.1 Import-Nutzungsberechtigte - Ersetzung von falschen Straßennamen**

Abgekürzte Schreibweisen bei den Straßenbezeichnungen können eventuell beim Import korrigiert (ersetzt) werden. Dadurch können Nutzungsberechtigte trotz abgekürzter Schreibweisen in der Diözesanen Datenbank eindeutig gefunden werden.

**Wichtig:** Bitte in diesem Fall vor dem Import mit der Pfarrpakets-Hotline Kontakt aufnehmen.

Beispiel:

- abgekürzte Schreibweise: A.-Hofer-Straße
- offizielle Schreibweise: Andreas-Hofer-Straße

#### <span id="page-5-2"></span>**3.3.2 Import-Verstorbene mit unbekannter Grablage / ohne Adresse**

Verstorbene ohne Grablage (alter Friedhof) werden auf Grablagen mit Bezeichnung "unbekannt\*" (neuer Friedhof) gelegt, sofern diese vor dem Import angelegt wurden. Zudem findet für Verstorbene ohne gültige PLZ keine Personensuche statt; diese Personen werden sofort aus Eigeninteresse angelegt.